Wie Journalisten sicher im Netz arbeiten

### **Verschleiern – Verschlüsseln – Verstecken**

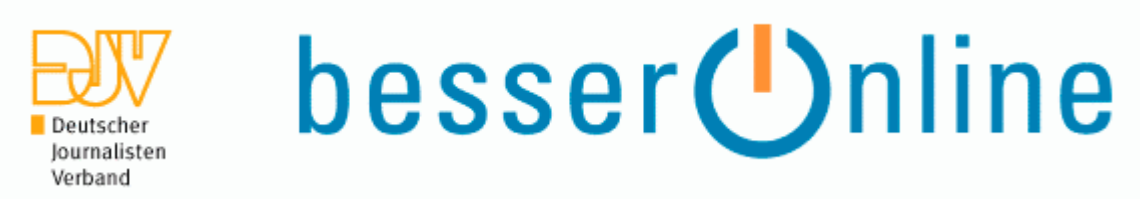

Mainz, 21. November 2009Albrecht Ude

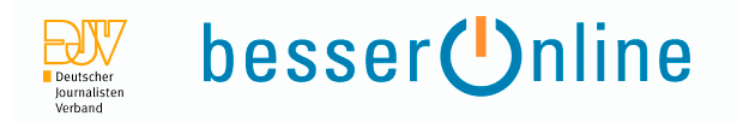

Schutz der eigenen Daten und der eigenen Kommunikation – insbesondereder Informantenschutz – ist eine journalistische Kernaufgabe, die nichtdelegiert werden kann, da dies bereits einen Bruch der Vertraulichkeitbedeutete.

# **Überwachung = Angriff!**

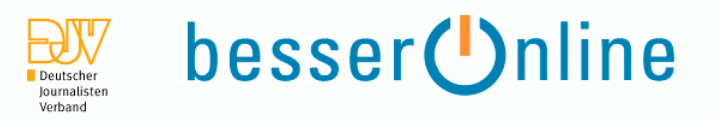

## **Die "eiserne" Faustregel der Überwachung**

 Was an Überwachungsmaßnahmen technisch möglich und finanzierbar ist,das geschieht auch.

Im Internet bedeutet dies die Möglichkeit zur totalen Überwachung.

Die üblichen Hebel: Terrorismus, Kinderpornographie und Geldfälschung

Technische Maßnahmen sind nicht hinreichend, um das Problem, dass dieÜberwachung für eine freie, demokratische Gesellschaft darstellt, zu lösen.Nötig sind politische Massnahmen, die Überwachung begrenzen undwirkungsvoll kontrollieren.

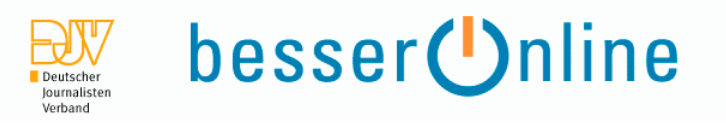

#### **1. Paradox**

Wir recherchieren ...

... müssen uns aber davor schützen, selbst recherchiert zu werden.

Die Bedrohungslage von Journalisten und Redaktionen ist relativ homogen:

- Die "Geschäftsgeheimnisse" sind immateriell
- Die "Geschäftsgeheimnisse" sind substanziell
- Die normale Redaktion ist ein offenes Haus

# **Überwachung = Angriff!**

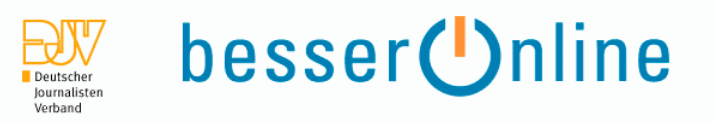

### **Was wird überwacht?**

1. Datenbestände = eigener Rechner | eigenes Netz

Online-DurchsuchungSchadsoftware (z.B. Tauschbörsen)

2. Kommunikationsinhalte

Welche Nachrichten werden weitergegeben?Welche Websites werden angesurft?

#### 3. Verkehrsdaten

s.g. "Vorratsdatenspeicherung"Wer kommuniziert mit wem?Wer hat zu wem Kontakt?

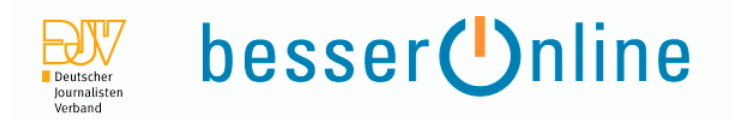

#### Das sieht z.B. so aus:

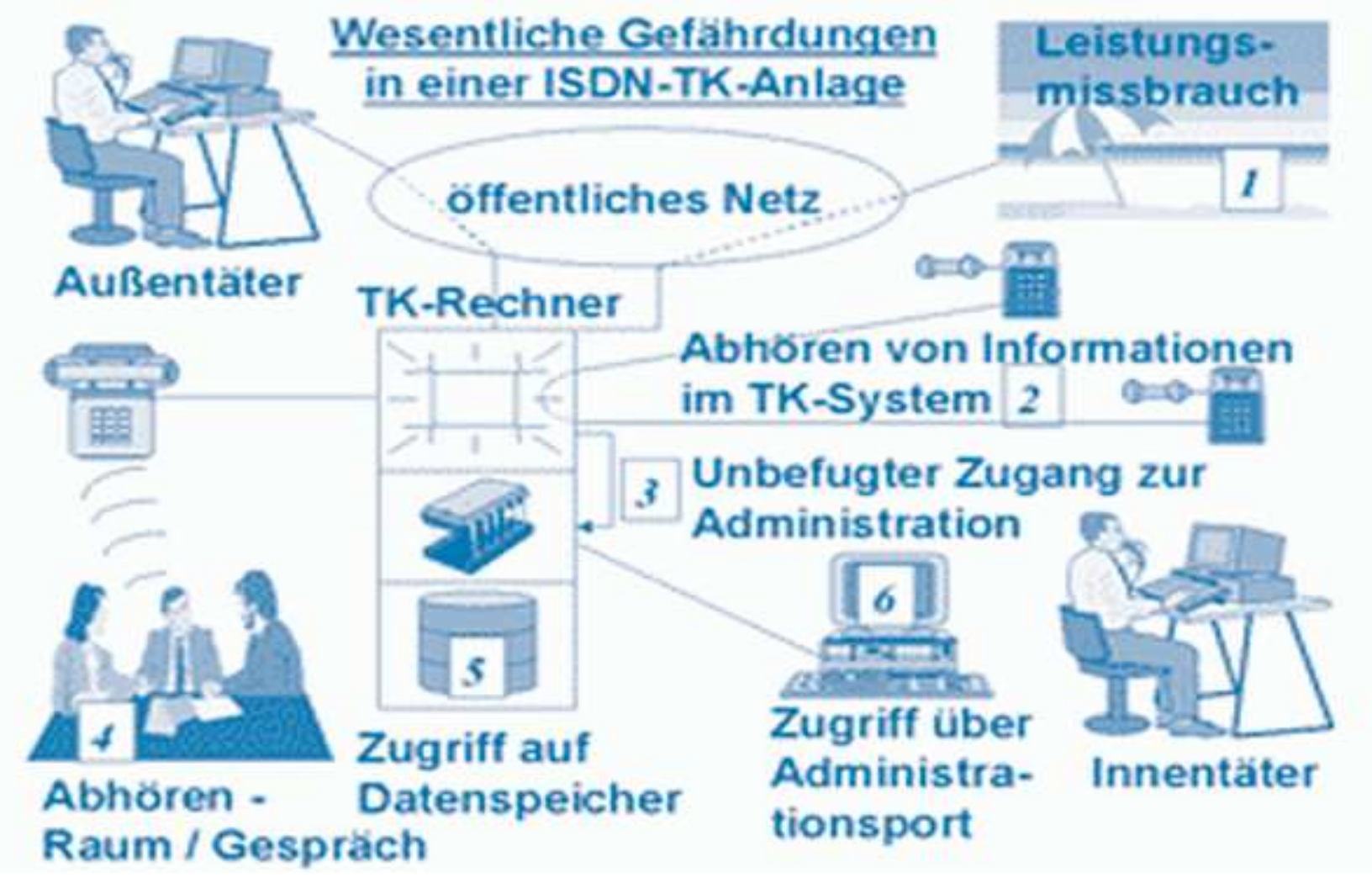

Quelle: Verfassungsschutz BW

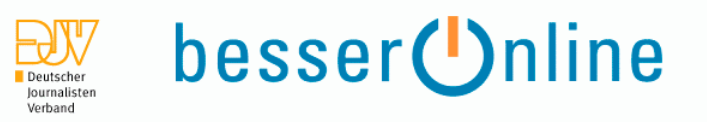

### **Wer überwacht | greift an?**

1. Der Staat | die Staaten

Polizei | Staatsanwaltschaft | Zoll ...Geheimdienste (Deutschland, USA, Kasachstan)

2. Die Wirtschaft

Datensammler wie GoogleFirmen mit (Des-)Interesse an BerichterstattungDie Provider (im Staatsauftrag)

3. Interessierte Dritte

Skript Kiddies, Hacker, Bot-Netze

# Überwachungsgeräte (1)

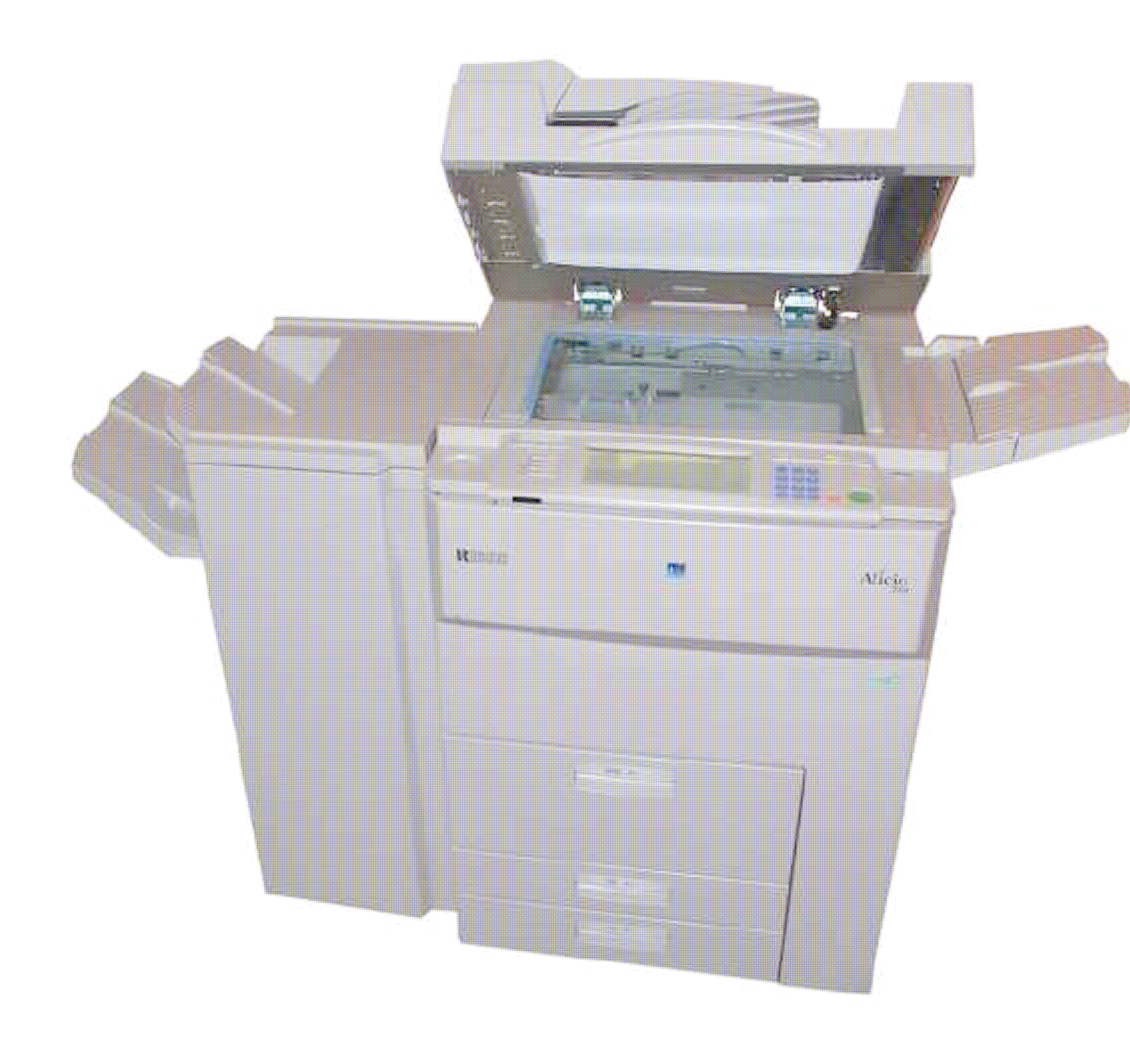

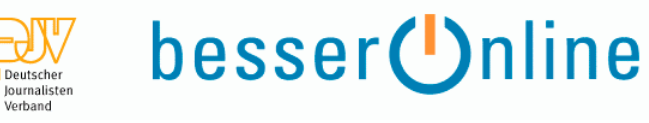

#### Moderne Kopierer

- **haben Festplatten**
- haben Netzwerkanschlüsse
- **Bringen Codierungen auf** jedem Farbausdruck an

Moderne Drucker

- sind via E-Mail ansprechbar
- haben Netzwerkanschlüsse
- **Bringen Codierungen auf** jedem Farbausdruck an

http://w2.eff.org/Privacy/printers/docucolor/index.php

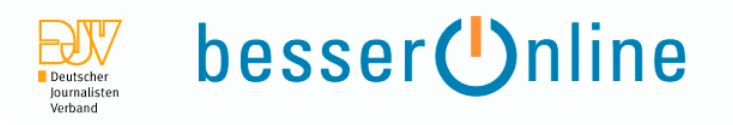

#### **2. Paradox**

Der Staat will unsere Daten, muss aber Datensicherheit garantieren.

Eine gute Richtschnur bietet die IT-Grundschutz-Kataloge des Bundesamtesfür Sicherheit in derInformationstechnologie (BSI), z.B. der G 5Gefährdungskatalog "Vorsätzliche Handlungen".

BSI: IT-Grundschutz-Kataloge:

**https://www.bsi.bund.de/cln\_134/DE/Themen/ITGrundschutz/itgrundschutz\_node.html**BSI: G 5 – Gefährdungskatalog Vorsätzliche Handlungen:**https://www.bsi.bund.de/cln\_134/ContentBSI/grundschutz/kataloge/g/g05/g05.html**

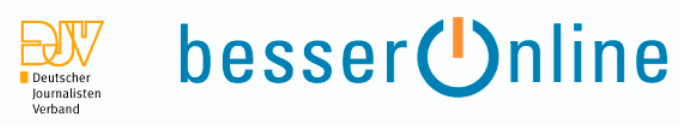

## Überwachungsgeräte (2)

alt (2000) neu (2008)

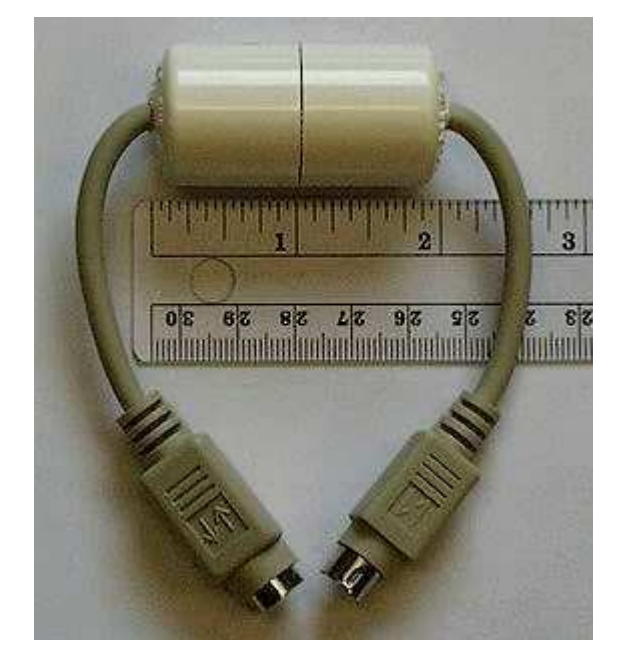

Keystroke-Logger (physikalisch) Keystroke-Logger (virtuell)

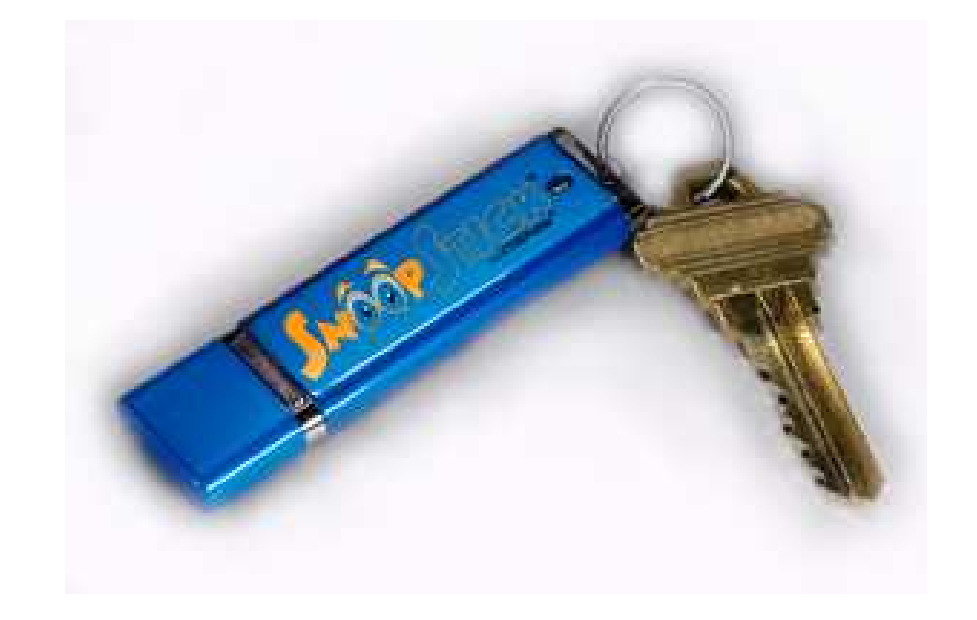

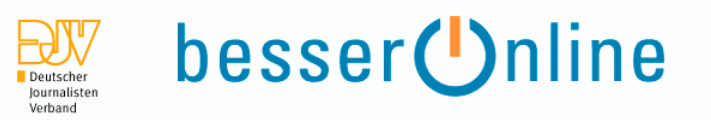

### **Was tun?**

- 1.) eigenen Rechner sichern
- 2.) Verschleiern: Anonymsieren
- 3.) Verschlüsseln : Kryptographie
- 4.) Verstecken : Steganographie

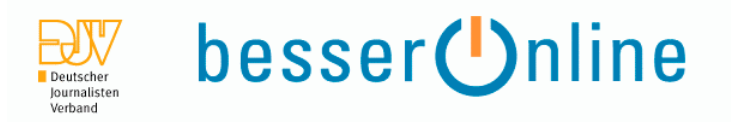

#### **1.) eigenen Rechner sichern**

Schutz vor Zugriff via Netz (z.B.Online-Durchsuchung)

"Tatsächlich sind keine Möglichkeiten bekannt, eine Online-Durchsuchung sozu gestalten, dass ein Zielsystem nicht wirksam davor geschützt werdenkann."

Stellungnahme zur "Online-Durchsuchung" - Verfassungsbeschwerden 1 BvR 370/07 und 1 BvR 595/07 / von Dirk Fox, Secorvo Security Consulting GmbHVersion 1.1, Stand 29. September 2007

http://www.secorvo.de/publikationen/stellungnahme-secorvo-bverfg-onlinedurchsuchung.pdf

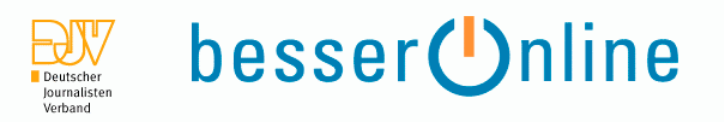

### **1.) eigenen Rechner sichern**

Dirk Fox, BVerfG-Stellungnahme, 4.2 :

Verhinderung der Installation der Durchsuchungssoftware

- 1.) Patchen des Betriebssystems
- 2.) Restriktive Konfiguration des Systems
- 3.) Restriktive Konfiguration des Browsers
- 4.) Nutzung eines Virenscanners
- 5.) Sicherheitssensibler Umgang mit E-Mails
- 6.) Nutzung einer Personal Firewall
- 7.) Einsatz "Virtueller Maschinen"

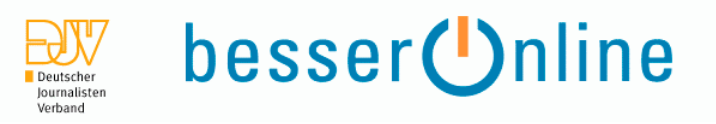

### **1.) eigenen Rechner sichern**

Firefox-Erweiterungen für sicheres und ungestörtes Surfen

NoScript : Konfiguration der Javascripts für die jeweilige WebsiteFoxyProxy : Einrichtung mehrerer Proxy-ProfileAdblock Plus : WerbeblockerCookieSafe : Konfiguration der Cookies für die jeweilige Website.Flashblock : Konfiguration der Flash-Animationen für die jeweilige Website.Layerblock : Konfiguration von Layer-Fenstern für die jeweilige Website.RefControl : Manipulation des eigenen Referer-HeadersCache Status : Konfiguration (und selektive Löschung) des eigenen Cache.SafeCache : Gegen Tracking (unbemerktes Auslesen) des Caches.SafeHistory : Gegen Tracking (unbemerktes Auslesen) der History.

... es gibt noch mehr davon - s. Linkliste.

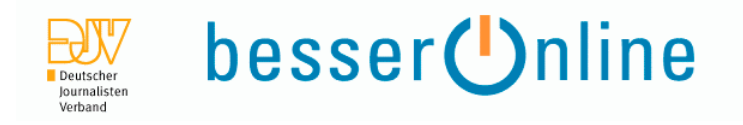

Anonymisierung verschleiert Verkehrsdaten

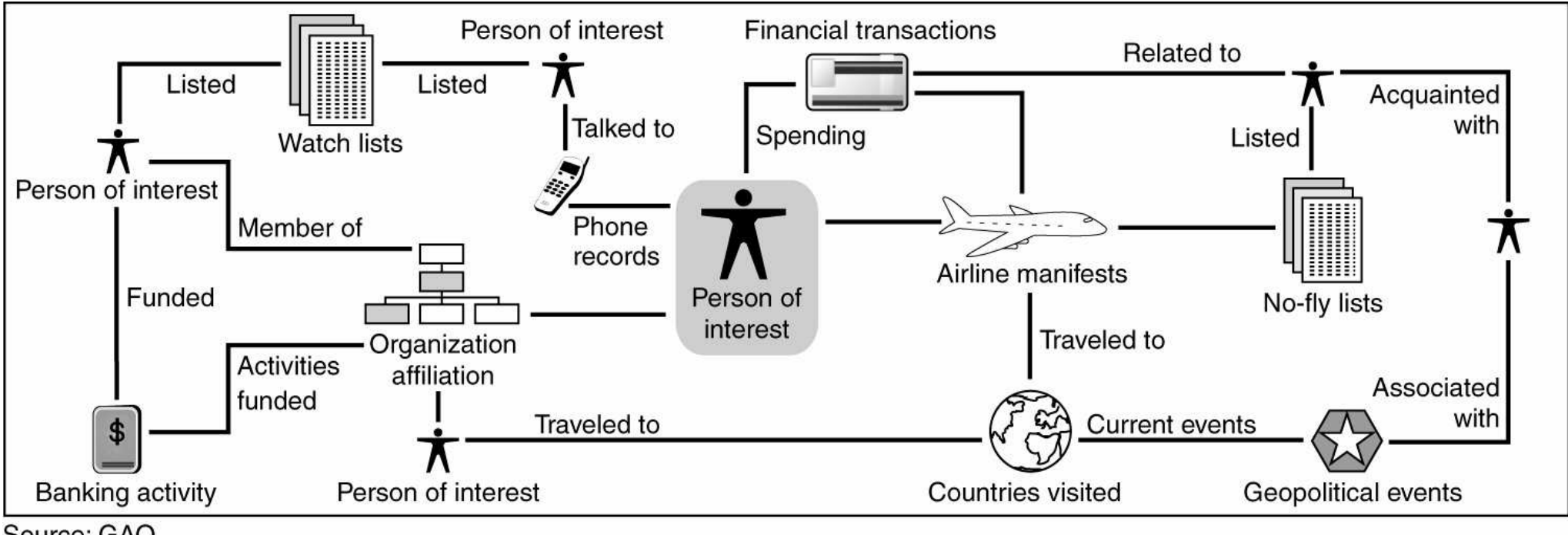

Source: GAO.

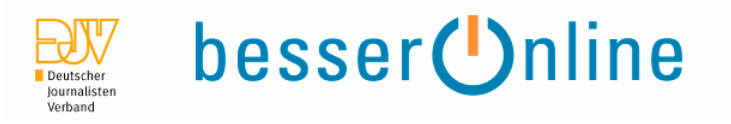

Anfangs-Anonymisierung

- Keine Spuren auf dem Rechner, an dem man arbeitet (sehr schwierig!)
- Keine Hinweise, wem eine E-Mail geschickt wurde

Internet-Cafe (Achtung KeyLogger!)nur den eigenen - abgesicherten - Rechner nutzen

End-Anonymisierung

- Keine (korrekten) Hinweise auf den Seite, die man ansurft
- Keine Hinweise, wer eine E-Mail geschickt hat

Caches, Proxies, TOR, Remailer, Privacybox

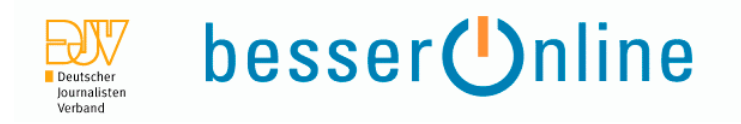

Es fließen mehr Daten, als man denkt!

Testseiten von Privacy.net und Leader.ru zeigen, welche Informationen überIhren Rechner an Webauftritte übergeben werden bzw. von diesen abgefragtwerden können.

(Achtung: Eine gut konfigurierte Firewall sollte während dieses Testsmehrmals Alarm geben.)

Beispiel:Was der Besitzer einer angesurften Webseite erfährthttp://www.leader.ru/secure/who.html

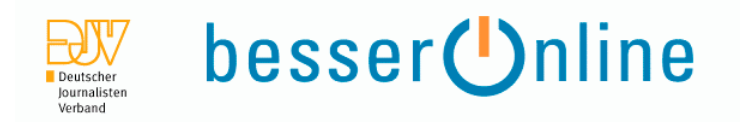

Caches

Es gibt viele Zwischenspeicher ("Cache") im Netz, die öffentlich zugänglichsind. Wer diese nutzt, bleibt unentdeckt.

Wichtig: Jede Seite muss einzeln aus dem Cache aufgerufen werden.Caches rufen tw. Grafiken von der Originalseite ab!

 Ask, Bing, Google, Yahoohttp://www.google.com/http://search.yahoo.com/ http://search.live.com/

 Faganfinder URLinfohttp://www.faganfinder.com/urlinfo/ http://www.ask.com/

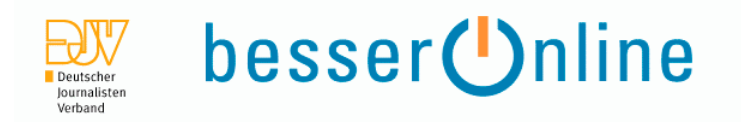

Proxies

Proxy-Server surfen im Auftrag des Nutzers, verschleiern dessen IP-Adresse.Wichtig: Cookies, Session-IDs, Logins usw. brechen die Anonymität.

- TOR ("The Onion Router"), I2P, JAPhttps://www.torproject.org/
- PrivacyDongle: Anonymität für die Westentaschehttp://www.privacydongle.de/
- **Offene Proxies**

 Google: inurl:proxy.cgihttp://www.google.com/search?hl=en&q=inurl%3Aproxy.cgi&btnG=Search

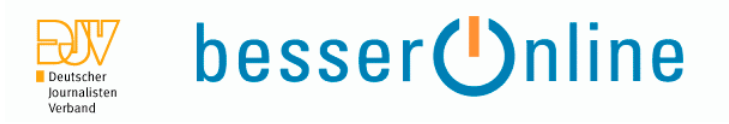

Remailer

Remailer verschleiern den Weg und den Absender einer E-Mail

- Anon-E-MailAnonyme E-Mails an frei wählbare Empfänger (Mixmaster-Interface)https://www.awxcnx.de/anon-email.htm
- **Mixmaster** http://mixmaster.sourceforge.net/
- Privacy-Box (PGP-Nutzung ohne Installation!) Anonyme E-Mails an bestimmte, pseudonymisierte Empfängeroptional unter Nutzung von deren PGP-Keyshttps://privacybox.de/

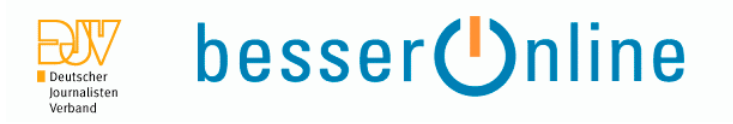

### **3.) Verschlüsseln: Kryptographie**

Dateien, Verzeichnisse, Partitionen, Speichermedien verschlüsseln

**- Truecrypt** http://www.truecrypt.org/

Dateien und E-Mails verschlüsseln

Problem: Alle Kommunikationsteilnehmer müssen Programme installierenund Schlüssel austauschen

- $PGP$ http://www.pgpi.org/
- GnuPG

http://www.gnupp.org/start.html

http://www.gpg4win.org/

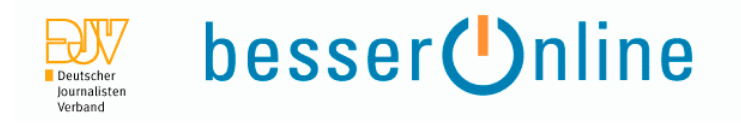

### **4.)Verstecken: Steganographie**

Steganographie-Programme verstecken Nachrichten in 'unverdächtigen' Dateien, z.B. Bildern.

**Truecrypt** 

Das Programm hat eine starke Steganographe-KomponenteDateien / Verzeichnisse können in Dateien ('Containern') versteckt werdenAuswahl des Containers über Password

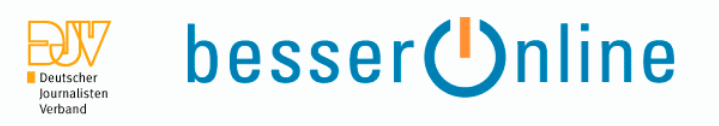

#### Hilfreiche Links

#### **Hintergrundinformationen**

Stellungnahme zur "Online-Durchsuchung" - Verfassungsbeschwerden 1 BvR 370/07 und 1 BvR 595/07 / von Dirk Fox, SecorvoSecurity Consulting GmbH Version 1.1, Stand 29. September 2007 http://www.secorvo.de/publikationen/stellungnahme-secorvo-bverfg-online-durchsuchung.pdf(PDF-Datei, 17 S., 115 KB)Sehr lesenswerter Text, der u.a. eine Kurzanleitung zur Absicherung von Rechnern enthält.

Qualifizierter Selbstschutz : 10 Schritte zur Rechnersicherheit / von A. Udehttp://www.ude.de/internet/qualifizierter-selbstschutz-10-schritte-zur-rechnersicherheit.html

Eine gute Richtschnur bietet die IT-Grundschutz-Kataloge des Bundesamtes für Sicherheit in derInformationstechnologie (BSI), z.B.der G 5 Gefährdungskatalog "Vorsätzliche Handlungen".BSI: IT-Grundschutz-Kataloge: http://www.bsi.bund.de/gshb/index.htm BSI: G 5 – Gefährdungskatalog Vorsätzliche Handlungen:http://www.bsi.bund.de/gshb/deutsch/g/g05.htm Die vollständigsten deutschensprachigen Dokumente zum Thema - leider überkomplett. Ausgedruckt umfasst dasGrundschutzhandbuch mehrere Aktenordner.

Eine sinnvolle, nicht verkürzende, aber kurze Anleitung für Journalisten und Redaktionen fehlt noch.

Was weiß der Besitzer einer Webseite über uns?http://www.leader.ru/secure/who.htmlDiese Site analysiert, was sie über den Surfer ermitteln kann.

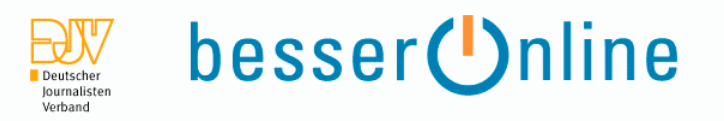

#### **Erweiterungen (Addons) für den Firefox-Browser für sicheres und ungestörtes Surfen**

FoxyProxy http://foxyproxy.mozdev.org http://addons.mozilla.org/de/firefox/addon/2464Ermöglicht die Einrichtung mehrerer Proxy-Profile, zwischen denen im laufenden Betrieb gewechselt werden kann.

Adblock Plus http://adblockplus.org http://addons.mozilla.org/de/firefox/addon/1865Werbeblocker - technisch gesehen ein Filter für bestimmte (konfigurierbare) Inhalte von Webseiten.

**NoScript**  http://noscript.net http://addons.mozilla.org/de/firefox/addon/722Konfiguration der Javascripts für die jeweilige Website - Sie entscheiden, welches ausgeführt wird.

Controle de Scripts http://addons.mozilla.org/en-US/firefox/addon/1154Bessere Kontrolle der Javascript-Optionen.

CookieSafe http://forum.softwareblaze.com http://addons.mozilla.org/de/firefox/addon/2497Konfiguration der Cookies für die jeweilige Website.

Fasterfox http://fasterfox.mozdev.org http://addons.mozilla.org/en-US/firefox/addon/1269Schneller Aufbau von Webseiten im Browser durch Zu- / Abschalten bestimmter Funktionen

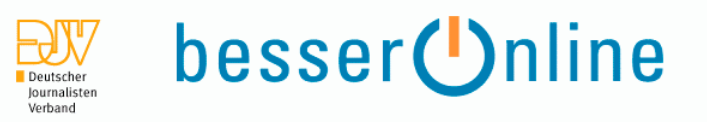

Flashblock http://flashblock.mozdev.org http://addons.mozilla.org/en-US/firefox/addon/433Konfiguration der Flash-Animationen für die jeweilige Website.

Layerblock http://home.arcor.de/jonha/lbKonfiguration von Layer-Fenstern für die jeweilige Website.

**RefControl** http://www.stardrifter.org/refcontrolZur Manipulation des Referer Headers, den der eigene Browser an einen Webserver übermittelt.

Cache Status http://addons.mozilla.org/de/firefox/addon/1881Konfiguration (und selektive Löschung) des eigenen Cache.

SafeCache http://www.safecache.com http://addons.mozilla.org/de/firefox/addon/1474Gegen Tracking (unbemerktes Auslesen) des Caches.

**SafeHistory**  http://www.safehistory.com http://addons.mozilla.org/de/firefox/addon/1502Gegen Tracking (unbemerktes Auslesen) der History.

Secure Login http://blueimp.net/mozilla http://addons.mozilla.org/de/firefox/addon/4429Verstärkt die Sicherheit des Firefox-eigenen Password-Managers.

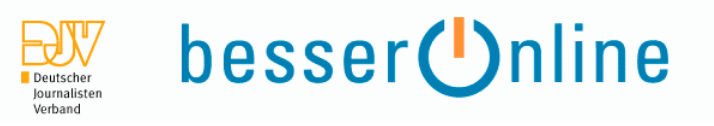

#### **TrackMeNot**

 http://mrl.nyu.edu/~dhowe/TrackMeNot http://addons.mozilla.org/en-US/firefox/addon/3173Täuscht Suchanfragen vor, um in Logfiles Verwirrung zu stiften (Spurenverwischung, keine Beseitigung!).

User Agent Switcher http://chrispederick.com/work/user-agent-switcherhttp://addons.mozilla.org/de/firefox/addon/59Zur Manipulation der an Webserver übermittelten Angabe HTTP\_USER\_AGENT.

Spoof Stick http://www.erweiterungen.de/detail/Spoof\_StickZum Aufdecken von URL-Spoofing (gefakten Websites).

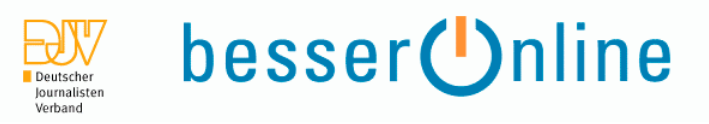

#### **Erweiterungen zum anonymen Surfen**

**TorButton** 

 http://addons.mozilla.org/en-US/firefox/addon/2275TOR (das Anonymisierungsnetz "The Onion Router") im laufenden Betrieb zu- / ausschalten.

Anonymization Toolbar http://anonymization.net http://addons.mozilla.org/en-US/firefox/addon/2217Toolbar für anonymes Surfen.

Anonymouser http://addons.mozilla.org/en-US/firefox/addon/1415Tool zum anonymen Surfen (nicht kompatibel mit derzeit aktueller FF-Version).

Show MyIP http://addons.mozilla.org/en-US/firefox/addon/4530Zeigt die eigene, aktuelle IP-Adresse an.

#### MyIP

 http://addons.mozilla.org/en-US/firefox/addon/2521 http://addons.mozilla.org/en-US/firefox/addons/policy/0/2521/13857Dito.

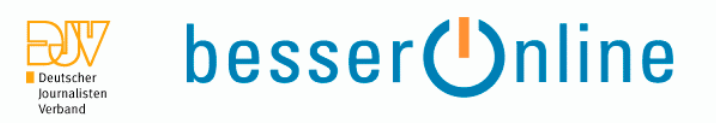

#### **Anonymisierung**

#### **Caches**

Die Caches der großen Universalsuchmaschinen Google, Yahoo, Ask, Live

Weitere Caches findet man bei Faganfinderhttp://www.faganfinder.com/urlinfo/

#### **Proxies**

TORhttps://www.torproject.org/

I2Phttp://www.i2p2.de/

JAPhttps://www.jondos.de/de/

Offene Proxies findet man leicht z.B. durch eine Google-Recherche (wobei ich hier davon ausgehe, dass viele Proxies "proxy"heissen und die CGI-Schnittstelle nutzenGoogle: inurl:proxy.cgihttp://www.google.com/search?hl=en&q=inurl%3Aproxy.cgi&btnG=Search

**Remailer** Anon-E-MailAnonyme E-Mails an frei wählbare Empfänger (Mixmaster-Interface)https://www.awxcnx.de/anon-email.htm

Mixmasterhttp://mixmaster.sourceforge.net/ Verschlüsseln, Verschleiern, Verstecken – Wie Journalisten sicher im Netz arbeitenAlbrecht Ude | www.ude.de

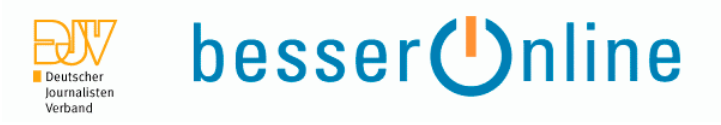

Privacy-Box (PGP-Nutzung ohne Installation!) Anonyme E-Mails an bestimmte, pseudonymisierte Empfängeroptional unter Nutzung von deren PGP-Keyshttps://privacybox.de/

PrivacyDongle http://www.privacydongle.de/ https://www.foebud.org/datenschutz-buergerrechte/vorratsdatenspeicherung/privacydonglehttps://shop.foebud.org/product\_info.php?pName=privacydongle-torpark-auf-usbstick-p-151&cName=gadgets-c-26

#### **Verschlüsselung**

**Truecrypt** http://www.truecrypt.org/

PGPhttp://www.pgpi.org/

GnuPGhttp://www.gnupp.org/start.html

GPG for Windowshttp://www.gpg4win.org/

#### **Vielen Dank für die Aufmerksamkeit**

Albrecht Ude mailto:albrecht@ude.dehttp://www.ude.de/